Periódico do Instituto Brasileiro de Pesquisa e Ensino em Fisiologia do Exercício **w w w . i b p e f e x . c o m . b r / w w w . r b p f e x . c o m . b r**

### **META-ANÁLISE PARA OS ESTUDOS DO ESPORTE E DA ATIVIDADE FÍSICA**

Nelson Kautzner Marques Junior<sup>1</sup>

#### **RESUMO**

O objetivo da revisão foi ensinar os cálculos necessários para o pesquisador efetuar uma meta-análise de qualidade. Na parte um do artigo foram ensinados os seguintes cálculos: tamanho do efeito, fator de correção, *fail safe n*, erro padrão, intervalo de confiança, variância, peso do estudo, peso do tamanho do efeito, heterogeneidade, modelo de efeitos fixos e modelos de efeitos aleatórios. Todos esses cálculos podem ser feitos no Excel®. Na parte dois do artigo foi ensinado como elaborar e entender o *forest plots*. Em conclusão, a prática da meta-análise é uma tarefa difícil, mas quando bem executada, torna um estudo relevante para o esporte e a atividade física.

**Palavras-chave**: Meta-Análise. Estatística. Matemática. Intervalos de Confiança.

#### **ABSTRACT**

Meta-analysis for the studies of the sport and of the physical activity

The aim of the review was to teach the necessary calculations for the researcher perform a meta-analysis of quality. In part one of the article were taught the following calculations: effect size, correction factor, fail safe n, standard error, confidence interval, variance, study weight, weighted effect size, heterogeneity, fixed effects model and random effects model. All these calculations can be done in Excel®. In part two of the article was taught how prepare and understand the *forest plots*. In conclusion, the practice of the metaanalysis is difficult task, but when well executed, becomes an excellent study for the sport and the physical activity.

**Key words:** Meta-Analysis. Statistics. Mathematics. Confidence Intervals.

1-Mestre em Ciência da Motricidade Humana pela UCB do RJ, Brasil

E-mail: nk-junior@uol.com.br

Periódico do Instituto Brasileiro de Pesquisa e Ensino em Fisiologia do Exercício **w w w . i b p e f e x . c o m . b r / w w w . r b p f e x . c o m . b r**

### **INTRODUÇÃO**

A meta-análise foi introduzida por Gene Glass no ano de 1976, num artigo publicado no *Educational Researcher*. Metaanálise é a quantificação dos resultados de vários artigos científicos para um modelo estatístico, que geralmente é expresso pelo tamanho do efeito (Hedges e Pigott, 2004).

Portanto, na meta-análise ocorre uma síntese matemática com o objetivo de analisar uma ou mais evidências científicas da literatura (Marques Junior, 2013).

Existem muitos estudos na literatura nacional (Dantas e colaboradores, 2011; Marques Junior, 2011) e internacional (Bosquet e colaboradores, 2007; Brady, 2004; Chen, Fan e Moe, 2002) com aplicação da meta-análise para investigar as questões do esporte e da atividade.

Por exemplo, Fradkin, Zazryn e Smoliga (2010) efetuaram uma meta-análise para averiguar o efeito do aquecimento na performance de várias tarefas (corrida, salto vertical etc).

Ribeiro e Del Vecchio (2011) realizaram uma síntese matemática para estudar o efeito do alongamento estático no desempenho da corrida de velocidade. Markovic e Newton (2007) investigaram através da meta-análise os benefícios do treino de força reativa (mais conhecido por treino pliométrico) no aumento do salto vertical.

Apesar dos diversos artigos com metaanálise, nem todas as pesquisas os autores efetuam os cálculos necessários para apresentar uma meta-análise de qualidade. Isso acontece nesse tipo de investigação porque muitos cálculos da meta-análise são utilizados na epidemiologia (Durlak, 2009), tornando difícil para muitos profissionais que

não são dessa linha de pesquisa efetuar todas as contas.

Através desse artigo de revisão o leitor vai aprender em detalhes sobre cada cálculo e a finalidade de utilizar cada conta. Também vai ser ensinado para o leitor como elaborar no Excel® o gráfico *forest plots* (floresta de linhas). Para Marques Junior e Pereira (2013) o Excel<sub>®</sub> é uma "ferramenta" de fácil manuseio, tornando fácil o aprendizado desse gráfico.

O objetivo da revisão foi ensinar os cálculos necessários para o pesquisador efetuar uma meta-análise de qualidade.

#### **CONTAS DA META-ANÁLISE**

O primeiro passo do pesquisador na execução da meta-análise é determinar qual tamanho do efeito você vai utilizar para unificar os seus dados. Quando escolher um tamanho do efeito, ele merece possuir fator de correção para não ocasionar um viés nos resultados do tamanho do efeito e não prejudicar os resultados do seu estudo (Shachar, 2008).

Quando efetuar o cálculo do tamanho do efeito para grupos de diferentes tratamentos (do grupo experimental e do grupo controle) de um mesmo estudo, existem diversas contas para determinar o tamanho do efeito (Kopper, McKenzie e David, 2009), porém, uma das mais utilizada é o cálculo de Hedges e Olkin (1985). Sendo apresentado a seguir:

**Tamanho do Efeito =** [(Média do GE – Média do GC): desvio padrão combinado]. **Fator de Correção**

Obs.: Primeiro calcule o desvio padrão combinado (DP combinado) e depois o **fator de correção** para detectar o tamanho do efeito de cada estudo.

$$
DP\text{ combinado} = \sqrt{[(Ne-1)+(DP\text{ do }\text{ GE})^2]} + \frac{[(Nc-1)+(DP\text{ do }\text{ GC})^2]}{(Ne+nc-2)}
$$

**Legenda:** GE: grupo experimental, Ne: tamanho da amostra do GE, DP do GE: desvio padrão do GE, GC: grupo controle, Nc: tamanho da amostra do GC, DP do GC: desvio padrão do GC.

Periódico do Instituto Brasileiro de Pesquisa e Ensino em Fisiologia do Exercício **w w w . i b p e f e x . c o m . b r / w w w . r b p f e x . c o m . b r**

> **Fator de Correção =**  $1 - [3 : (4 \cdot \mathbf{m}) - 9]$  $\mathbf{\dot{m}}$  = Ne + Nc - 2

**Legenda:** Ne: tamanho da amostra do GE, Nc: tamanho da amostra do GC.

Quando for calcular o tamanho do efeito de um delineamento intra-sujeitos de um estudo, geralmente possui pré-teste e pósteste, uma das contas mais utilizadas é a de Glass, McGaw e Smith (1981). Thomas e Nelson (2002) consideram o melhor meio para determinar o tamanho do efeito dos estudos com esse delineamento. O fator de correção pode ser efetuado pela conta de Hedges e Olkin (1985).

**Tamanho do Efeito =** [(média do pós-teste – média do pré-teste): DP do pré-teste]. **Fator de Correção**

**Obs.:** Calcule o tamanho do efeito (TE) e depois o **fator de correção**, por último, multiplique o fator de correção pelo TE. **Legenda:** DP: desvio padrão.

Factor de Correção = 
$$
1 - [3 : (4 : m) - 9]
$$

\n

 $m = N - 1$ 

**Legenda:** N: tamanho da amostra do pré-teste.

Existem diversas classificações do tamanho do efeito, muito interessante ao do estudo de Rhea (2004) para treino de força que possui um tamanho do efeito conforme o nível de treinamento da amostra. Inclusive elogiada por outros autores (Fröhlic e colaboradores, 2009).

Como sugestão, indica-se a classificação do tamanho do efeito baseado em Cano-Corres, Sánchez-Álvarez e Fuentes-Arderiu (2012). Ela é a seguinte:

- 0,20 ou menos é muito pequeno o efeito.
- 0,21 a 0,49 é pequeno o efeito.
- 0,50 a 0,79 é médio o efeito.
- 0,80 ou mais é grande o efeito.

O cálculo do tamanho do efeito deve ser de cada estudo, também é recomendado determinar a média e o desvio padrão do tamanho do efeito de todos os estudos. O artigo vai utilizar um exemplo para ilustrar essas explicações.

Um pesquisador deseja saber qual modelo de periodização aumenta mais o salto vertical na cortada do voleibol masculino, pretende comparar a periodização de Matveev versus a periodização com ênfase no treino de força (periodização composta pelo modelo de Tschiene e/ou pela periodização não linear). Então, resolveu efetuar uma meta-análise, o tamanho do efeito que vai ser utilizado é o de um delineamento intra-sujeitos. Os estudos coletados possuem os seguintes dados apresentados na Tabela 1.

Após destacar os dados de cada estudo, determine o tamanho do efeito, utilizando os cálculos de Glass, McGaw e Smith (1981) e o fator de correção de Hedges e Olkin (1985).

Periódico do Instituto Brasileiro de Pesquisa e Ensino em Fisiologia do Exercício **w w w . i b p e f e x . c o m . b r / w w w . r b p f e x . c o m . b r**

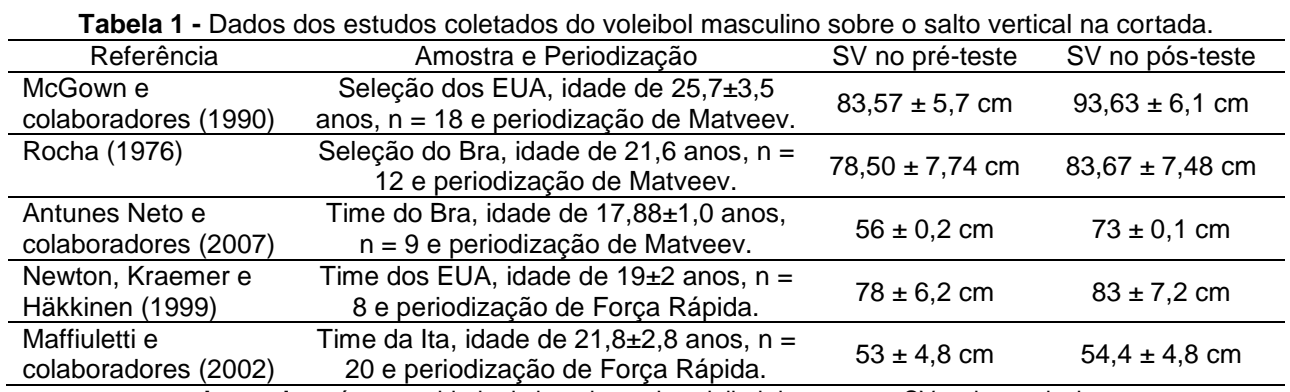

**Legenda:** n é a quantidade de jogadores de voleibol da amostra, SV: salto vertical.

**Tamanho do Efeito (TE) =** [(Média do Pós-teste – Média do Pré-teste): DP do pré-teste]. **Fator de Correção**

**Legenda:** DP: desvio padrão.

**TE do estudo de McGown e colaboradores (1990) =** [(93,63 – 83,57): 5,7] = **1,76 Fator de Correção =**  $1 - [3: (4 \cdot m) - 9]$ 

$$
\sum_{m=1}^{n} N-1
$$

**Legenda:** N: tamanho da amostra do pré-teste.

**Fator de Correção do estudo de McGown e colaboradores (1990) = =** 1 – [3: (4 . **17**) – 9)]

 $m = 18 - 1 = 17$  —

**Fator de Correção** do estudo de McGown e colaboradores (1990) **=** 1 – [3: (68 – 9)] **Fator de Correção** do estudo de McGown e colaboradores (1990) **=** 1 – [3: 59] **Fator de Correção** do estudo de McGown e colaboradores (1990) **=** 1 – 0,05 = **0,95**

#### **TE do estudo de McGown e colaboradores (1990) = 1,76. Fator de Correção TE do estudo de McGown e colaboradores (1990) = 1,76. 0,95 = 1,67**

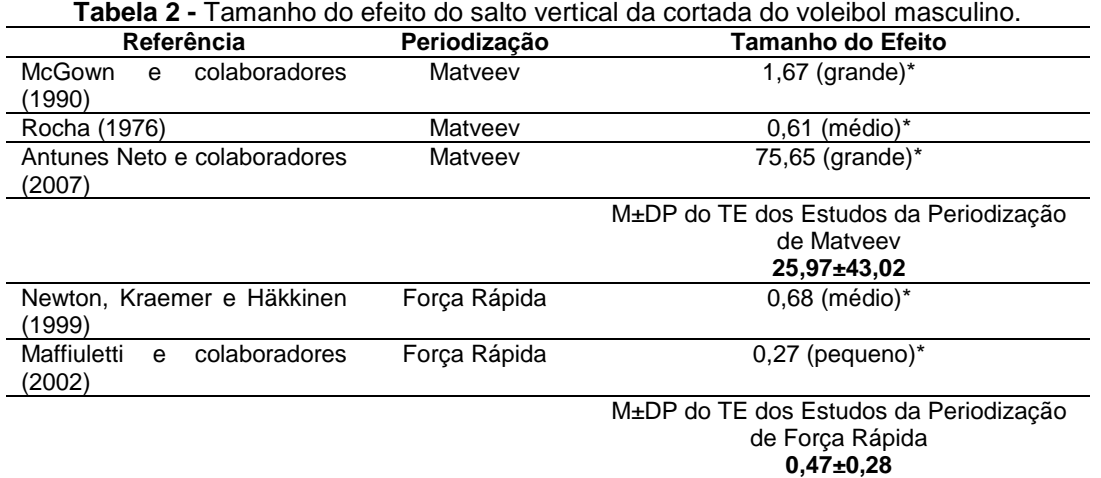

**Legenda:** M: média, DP: desvio padrão, TE: tamanho do efeito, \*: Todas essas classificações são baseadas em Cano-Corres, Sánchez-Álvarez e Fuentes-Arderiu (2012).

Periódico do Instituto Brasileiro de Pesquisa e Ensino em Fisiologia do Exercício **w w w . i b p e f e x . c o m . b r / w w w . r b p f e x . c o m . b r**

Os resultados do tamanho do efeito de ambos os grupos são apresentados na tabela 2.

Após o cálculo do tamanho do efeito, o pesquisador merece estabelecer o fail safe *n* (falha na segurança do n), que são os estudos onde ocorreu resultado nulo, igual a zero (Hagger, 2006). Geralmente essas pesquisas são excluídas da investigação porque diminuí a média do tamanho do efeito. O cálculo do fail safe *n* é fácil de executar (Mann e colaboradores, 2007), mas no exemplo desse artigo não foi excluída nenhuma pesquisa.

**Fail Safe**  $n =$  [soma do desvio padrão: 1,96]<sup>2</sup> – Quantidade de Estudos

**Obs.:** A soma do desvio padrão são dos artigos que tiveram tamanho do efeito com resultado igual a zero.

O terceiro cálculo da meta-análise consiste do pesquisador resolver o erro padrão de cada estudo, resultado que permite realizar outros cálculos (Hedges, Gurevitch e Curtis, 1999) que serão apresentados no decorrer desse artigo. O erro padrão é a variação de um tamanho do efeito em torno da média do tamanho do efeito (Marques Junior, 2014). O cálculo do erro padrão é simples (Neyeloff, Fuchs e Moreira, 2012):

$$
Error \, Padrão = \frac{tamanho \, do \, efeito}{\sqrt{tamanhodo} \, efeito \, .n}
$$

**Legenda:** n: tamanho da amostra no pré-teste (tamanho do efeito intra-sujeitos) ou tamanho da amostra do grupo experimental e do grupo controle (tamanho do efeito para grupos de diferentes tratamentos).

**Obs.:** No exemplo do artigo foi utilizado o n para o tamanho da amostra no pré-teste.

Um dos cálculos do erro padrão é apresentado como foi resolvido para o leitor ter melhor entendimento.

**Erro Padrão** de McGown e colaboradores (1990)

$$
=\frac{1,67}{\sqrt{1,67.18}}
$$

**Erro Padrão** de McGown e colaboradores (1990) **=**  $1,67$  /  $5,48 = 0,30$ 

A tabela 3 apresenta o resultado do erro padrão de todos os estudos.

Agora é necessário calcular o intervalo de confiança de cada estudo e depois estabelecer a média do intervalo de confiança (Obs.: A média do intervalo de confiança vai ser utilizada para elaborar o *forest plots*). O intervalo de confiança representa um limite provável da população estudada, mais usual é o intervalo de confiança de 95%, ou seja, sendo um intervalo com 95% de confiança da média da população (Bonita, Beaglehole e Kjelström, 2010).

Como o intervalo de confiança é indicado para estabelecer a confiabilidade (Confiabilidade: O quanto são confiáveis os resultados de um estudo) de uma estimativa, então, um intervalo de confiança pequeno é mais confiável do que um intervalo de confiança maior porque possui mais precisão e apresenta menor margem de erro (Coutinho e Cunha, 2005).

Segundo Atallah e Castro (1997), "o intervalo de confiança é o intervalo no qual as proporções de eventos seriam verificadas 95% das vezes, se o mesmo estudo fosse repetido 100 vezes" (p. 22). O limite inferior e superior do intervalo de confiança determina o benefício máximo e mínimo de algo que está sendo investigado, e o tamanho do efeito merece estar dentro desse intervalo de confiança. Quando o intervalo de confiança possuir um valor nulo, o estudo não terá significância, será inconclusivo (Coutinho e Castro, 2005).

O intervalo de confiança de 95% é determinado da seguinte maneira (Neyeloff, Fuchs e Moreira, 2012):

**Limite Inferior do Intervalo de Confiança de 95% =** tamanho do efeito **–** (1,96 **.** erro padrão) **Limite Superior do Intervalo de Confiança de 95% =** tamanho do efeito **+** (1,96 **.** erro padrão)

Um dos cálculos do intervalo de confiança (IC) de 95% é apresentado como foi resolvido.

McGown e colaboradores (1990) Tamanho do Efeito =  $1,67$ Erro Padrão = 0,30

Periódico do Instituto Brasileiro de Pesquisa e Ensino em Fisiologia do Exercício

**w w w . i b p e f e x . c o m . b r / w w w . r b p f e x . c o m . b r**

**Limite Inferior (LI) do IC** de McGown e colaboradores (1990) **=** 1,67 – (1,96 **.** 0,30) **LI do IC** de McGown e colaboradores (1990) **=** 1,67 – 0,588 = **1,082**

**Limite Superior (LS) do IC** de McGown e colaboradores (1990) **=** 1,67 + (1,96 **.** 0,30) **LS do IC** de McGown e colaboradores (1990)  $= 1,67 + 0,588 = 2,258$ 

A tabela apresenta 4 apresenta o resultado do intervalo de confiança de todos os estudos.

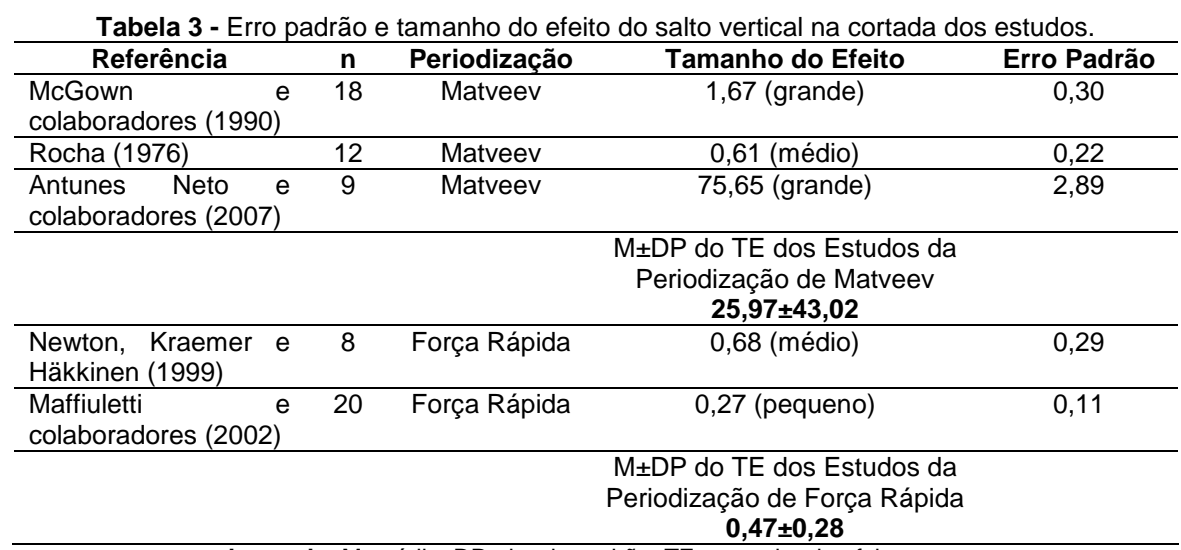

**Legenda:** M: média, DP: desvio padrão, TE: tamanho do efeito.

#### **Tabela 4 -** Resultados dos cálculos dos estudos do voleibol masculino.

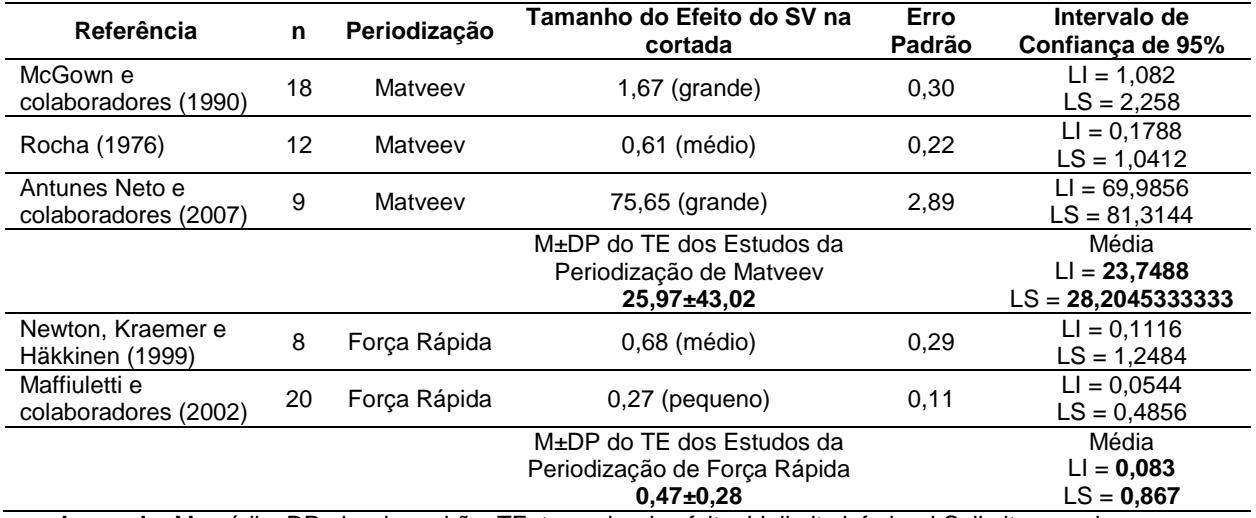

**Legenda:** M: média, DP: desvio padrão, TE: tamanho do efeito, LI: limite inferior, LS: limite superior.

Periódico do Instituto Brasileiro de Pesquisa e Ensino em Fisiologia do Exercício

**w w w . i b p e f e x . c o m . b r / w w w . r b p f e x . c o m . b r**

O quinto cálculo da meta-análise é da variância, seu objetivo é verificar o quão diferente são os dados de uma amostra (Bonita, Beaglehole e Kjellström, 2010). O cálculo é o seguinte (Neyeloff, Funchs e Moreira, 2012):

#### **Variância =** erro padrão<sup>2</sup>

O sexto cálculo é fácil de ser realizado, foi estabelecido o peso de cada estudo (Neyeloff, Funchs e Moreira, 2012).

#### **Peso do Estudo = 1:** erro padrão<sup>2</sup>

O sétimo cálculo o executante da meta-análise merece calcular o peso do tamanho do efeito de cada estudo (Hedges, 1982).

**Peso do Tamanho do Efeito =** peso do estudo **.** tamanho do efeito

Os cálculos do cinco ao sete são fáceis do leitor efetuar, então, somente foram apresentados os resultados na tabela 5.

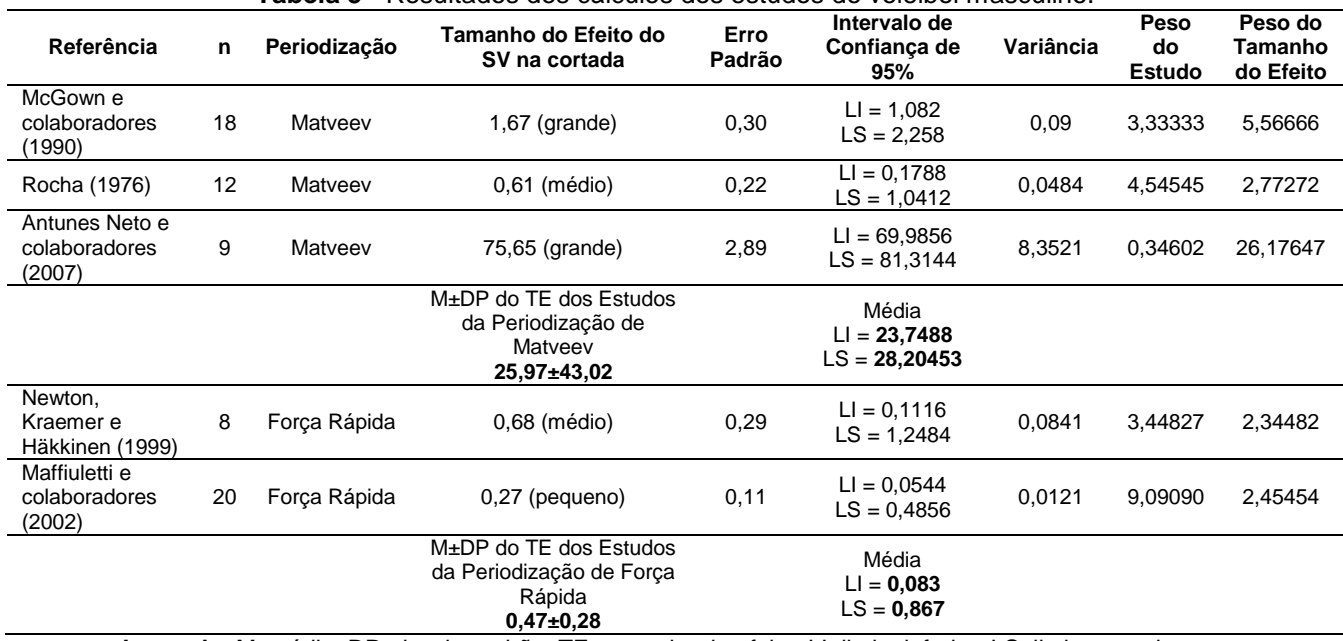

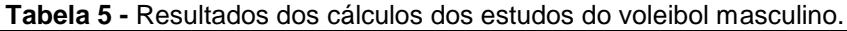

**Legenda:** M: média, DP: desvio padrão, TE: tamanho do efeito, LI: limite inferior, LS: limite superior.

O próximo passo é calcular a heterogeneidade dos dados da meta-análise, sendo iniciada pelo teste Q (Higgins e Thompson, 2002). O cálculo é realizado da seguinte maneira (Shadish e Haddock, 2009):

a) Some todos os valores do peso do estudo e depois some todos os resultados do tamanho do efeito.

**Peso dos Estudos** = 3,33333333333 + 4,54545454545 + 0,34602076124 +  $3,44827586206 + 9,0909090909 =$ **20,7639935929**

**Tamanho do Efeito de Todos os Estudos** = 1,67 + 0,61 + 75,65 + 0,68 + 0,27 = **78,88**

b) Aplique esses resultados na fórmula do teste Q.

 $Q =$  [soma do peso dos estudos . (soma do tamanho do efeito)<sup>2</sup>] – [(soma do peso dos estudos . soma do tamanho do efeito soma)<sup>2</sup> : soma do peso dos estudos]

 $Q = [20,7639935929 \cdot (78,88)^2] [(20, 7639935929.78, 88)^2: 20, 7639935929] =$ **0,000002**

Periódico do Instituto Brasileiro de Pesquisa e Ensino em Fisiologia do Exercício **w w w . i b p e f e x . c o m . b r / w w w . r b p f e x . c o m . b r**

Determinado o Q, o pesquisador estabelece a heterogeneidade pelo índice I2 indicado por Higgins e colaboradores (2003). O índice I2 é o melhor meio para determinar a heterogeneidade (Huedo-Medina, Sanchez-Meca e Marin-Martinez, 2006). Quando pesquisador calcula a heterogeneidade, não é necessário efetuar os cálculos da homogeneidade (Thompson, 2011). Caso leitor queira saber algo sobre homogeneidade, recomenda-se a leitura da obra clássica de Hedges (1982b).

 $I^2 = [(Q : gl) : Q]$  **.** 100 = ?% **gl** (graus de liberdade) **=** total de estudos **–** 1

**I 2 =** [(0,000002 **. 4**) **:** 0,000002] **.** 100 = **400%**

**gl** (graus de liberdade) =  $5 - 1 = 4$ 

O índice  $I^2$  foi de 400%, agora consulte a classificação da heterogeneidade de Higgins e colaboradores (2003).

- 25% possui baixa heterogeneidade estatística.
- 50% possui moderada heterogeneidade estatística.
- 70% possui alta heterogeneidade estatística.

Conforme o resultado da heterogeneidade pelo índice  $I^2$ , o escritor da meta-análise determina como vai fazer a análise final dos dados do seu estudo, ou seja, pelo modelo de efeitos fixos ou pelo modelo de efeitos aleatórios (Neyeloff, Fuchs e Moreira, 2012). Quando a heterogeneidade é baixa (25%), indica-se usar o modelo de efeitos fixos, mas se a heterogeneidade for moderada (50%) ou alta (70%), merece ser utilizado o modelo de efeitos aleatórios.

No exemplo desse estudo a heterogeneidade foi alta, 400%. Então, é recomendado utilizar o modelo de efeitos aleatórios para analisar os dados da metaanálise. Porém, como o intuito do artigo é ensinar os cálculos da meta-análise passo a passo, vai ser ensinado o modelo de efeitos fixos e o modelo de efeitos aleatórios.

Quando o modelo de efeitos fixos é utilizado, o pesquisador assume que os estudos (são os artigos) da meta-análise são de uma mesma população, os dados são homogêneos (Hagger, 2006). Enquanto que o modelo de efeitos aleatórios interpreta que as pesquisas utilizadas na meta-análise são de várias populações, então, os dados são heterogêneos (Hedges, 1992). Os resultados

da meta-análise possuem maior poder estatístico quando é verificado que os dados são homogêneos, mas quando esses dados são heterogêneos, os intervalos de confiança costumam possuir limite superior e inferior maiores, sendo menos precisos (Santos e Cunha, 2013).

Apesar da maioria dos pesquisadores preferirem os dados homogêneos, quando é utilizado o modelo de efeitos fixos, as fórmulas desse cálculo possuem alta relação com o erro tipo I (Erro tipo I: rejeita a hipótese nula quando ela é verdadeira) (Hunter e Schmidt, 2000). Enquanto que as fórmulas do modelo de efeitos aleatórios possuem moderada relação com o erro tipo I. Segundo Hunter e Schmidt (2000), o único meio de determinar a magnitude do erro tipo I é aplicar o teste de significância no modelo de efeitos fixos e no modelo de efeitos aleatórios (Obs.: detalhes desses cálculos podem ser vistos no artigo desses autores). Para se aprofundar mais nesse tema recomenda-se a leitura do artigo de Hunter e Schmidt (1996), e de Schmidt (2008).

Os cálculos do modelo de efeitos fixos e do modelo de efeitos aleatórios são apresentados a seguir (Neyeloff, Fuchs e Moreira, 2012):

### **Modelo de Efeitos Fixos (cálculos)**

a) Resumo do Efeito = (soma do peso dos estudos **.** soma do tamanho do efeito) **:** soma do peso dos estudos

**Obs.:** A soma do peso dos estudos e a soma do tamanho do efeito foram calculados na heterogeneidade, ver no teste Q.

Periódico do Instituto Brasileiro de Pesquisa e Ensino em Fisiologia do Exercício **w w w . i b p e f e x . c o m . b r / w w w . r b p f e x . c o m . b r**

- a) **Resumo do Efeito =** (20,7639935929 **.** 78,88) **:** 20,7639935929 = **78,8799999996**
- b) **Erro Padrão =**  $\sqrt{1}$ : soma do peso dos estudos

**Erro Padrão =**

 $\sqrt{1:20,7639935929} = 0,217639935929$ 

c) **Intervalo de Confiança (IC) de 95% =** resumo do efeito ± (1,96 **.** erro padrão)

**Limite Inferior do IC de 95% =** 78,87999 999 96 **–** (1,96 **.** 0,21945453346) = **78,4498691141 Limite Superior do IC de 95% =** 78,87999 999 96 **+** (1,96 **.** 0,21945453346) = **79,3101308851**

### **Modelo de Efeitos Aleatório (cálculos)**

Os cálculos têm o objetivo de determinar o resumo do efeito, o erro padrão e 95% do intervalo de confiança, mas primeiro são efetuadas algumas contas antes (variabilidade de efeitos da população e novo peso do estudo) para se chegar nesses valores.

a) **Variabilidade de Efeitos da População =** [resultado do teste Q – (quantidade de estudos da metaanálise – 1)] : [soma do peso dos estudos - (soma do peso dos estudos $2$ : soma do peso dos estudos)]

**Obs. 1:** A soma do peso dos estudos foi calculada na heterogeneidade, ver no teste Q. **Obs. 2:** O exemplo é composto por 5 estudos.

> **Variabilidade de Efeitos da População =**  $[0,000002 - (5 - 1)]$ :  $[20,7639935929 - (20,7639935929^2 :$ 20,7639935929)] = - 39999980000

Quando fizer as contas, preste atenção na Regra dos Sinais. Adição e Subtração menos commenos = sona e conserva o sinal mais commais = somale conservalo sinal mais commenos ou menos commais = subtrai e conserva o sinal maior

Multiplicação e Divisão

menos commenos = resultado positivo

mais commais = resultado positivo

mais commenos ou menos commais = resultado negativ

b) Novo Peso do Estudo = 1 **:** (erro padrão<sup>2</sup> + variabilidade de efeitos da população)

**Obs.:** O erro padrão (EP) foi o terceiro cálculo efetuado, veja anteriormente, o resultado do EP está na tabela 3.

**Obs. 2:** É necessário calcular o novo peso do estudo de todas as referências (no exemplo são 5) e depois somar para aplicar o resultado no cálculo anterior.

> **Novo Peso do Estudo = 1 :**  $(0,30^2)$  **<b>-**39999980000) = **- 0,00000000002**

Está **negativo** porque o resultado da variabilidade de efeitos da população foi negativo.

# **Soma do Novo Peso do Estudo =** -

0,00000000002 - 0,00000000002 – 0,00000000025 - 0,00000000002 - 0,00000000002 = **- 0,00000000033**

> c) **Resumo do Efeito =** (soma do novo peso do estudo **.** soma do tamanho do efeito) **:** soma do novo peso do estudo **Resumo do Efeito =** (- 0,00000000033 **.** 78,88) **:** - 0,00000000033 = **78,87**

**Obs.:** A soma do tamanho do efeito foi calculada anteriormente, ver em heterogeneidade.

### **d) Erro Padrão =**

 $\sqrt{1}$ : soma do novo peso do estudo

*Erro Padrão* =  $\sqrt{1 - 0.0000000033}$ 

Erro Padrão =  $\sqrt{-3030303030,3}$ 

Como fazer raiz quadrada de número negativo?

- É simples:

 $I^2 = -1$ , logo  $\sqrt{-1} = i$  (conhecido como unidade imaginária)

Periódico do Instituto Brasileiro de Pesquisa e Ensino em Fisiologia do Exercício **w w w . i b p e f e x . c o m . b r / w w w . r b p f e x . c o m . b r**

Vamos resolver:

*Erro Padrão* (*EP*) =  $\sqrt{-3030303030,3}$ 

 $EP = \sqrt{-3030303030,3}$ . (-1)

 $EP = 55048,1882562.\sqrt{-1}$ 

 $EP = 55048,1882562$ .*i* = 55048,1882562<mark>i</mark>

e) **Intervalo de Confiança (IC) de 95% =** resumo do efeito ± (1,96 **.** erro padrão)

**Limite Inferior do IC de 95% =** 78,87 **–** (1,96 **.** 55048,1882562i) = **- 107815,578982 Limite Superior do IC de 95% =**

78,87 **+** (1,96 **.** 55048,1882562i) = **107973,318982**

Após os cálculos, o leitor pode notar que o índice l<sup>2</sup> (400%, alta heterogeneidade) e o modelo de efeitos aleatório (resumo do efeito de 78,87, erro padrão de 55048,1882562i e intervalo de confiança de 95% com limite inferior e superior com resultados altos, - 107815,578982 e 107973,318982) realizaram uma análise de todos os valores da metaanálise referente ao salto vertical da cortada da amostra que fez a periodização de Matveev e da amostra que praticou a periodização de força rápida.

Em seguida, reúna todos os tamanhos do efeito do salto vertical da cortada da periodização de Matveev e verifique a normalidade dos dados pelo teste de Shapiro-Wilk. Porém, este teste possui baixo poder para verificar a normalidade dos dados, então é recomendável utilizar o histograma para certificar dos resultados (Marques Junior, 2014). Após esses cálculos com o SPSS ou com qualquer outro pacote estatístico, faça o mesmo com os dados da periodização de força rápida. Após esse procedimento, trate os dados do tamanho do efeito do salto vertical na cortada pela estatística inferencial.

Todos esses cálculos que foram ensinados para o pesquisador efetuar uma meta-análise de qualidade podem ser praticados facilmente no Excel®. Caso o leitor queira consultar uma referência, leia Marques Junior (2014b), Marques e Pereira (2013) que facilmente conseguirá fazer suas contas nesse programa.

Porém, atualmente já existe software gratuito sobre meta-análise, o leitor pode fazer acesso do Meta-Disc [\(www.hrc.es/investigacion/metadisc\\_en.htm\)](www.hrc.es/investigacion/metadisc_en.htm) que é um programa de boa qualidade, segundo Sousa e Ribeiro (2009). Outro software gratuito para meta-análise é indicado por Martinez (2007), o WinBUGS [\(www.mrc](www.mrc-bsu.cam.ac.uk/bugs/welcome.shtml)[bsu.cam.ac.uk/bugs/welcome.shtml\)](www.mrc-bsu.cam.ac.uk/bugs/welcome.shtml). O segundo autor (2007) ainda recomendou outros dois softwares que podem ter alguns dias de uso grátis, o Comprehensive Meta-Analysis (CMA, 10 dias de uso grátis, [www.meta-analysis.com/index.php\)](www.meta-analysis.com/index.php) e o NCSS<br>(9 dias de uso grátis. (9 dias de uso grátis, [www.ncss.com/software/ncss/procedures/\)](www.ncss.com/software/ncss/procedures/). O software RevMan também pode ser adquirido gratuitamente, tendo até manual de instrução [\(www.tech.cochrane.org/RevMan](www.tech.cochrane.org/RevMan) ou [http://ims.cochrane.org/RevMan\)](http://ims.cochrane.org/RevMan) (Santos e Cunha, 2013). Em um artigo original de sobre pacotes estatísticos de meta-análise, Bax e colaboradores (2007) apresentaram uma lista de 7 programas fornecidos gratuitos na internet para os pesquisadores (EasyMA, EpiMeta, Hepima, Meta-Analysis 5.3, Meta-Analyst, Meta-Stat e MIX).

Portanto, fica o critério do executante da meta-análise, usar o Excel® com as contas apresentadas nessa revisão ou utilizar um desses softwares de meta-análise que podem ser adquiridos na internet.

### **Elaboração do F***orest Plots* **no EXCEL®**

A origem do *forest plots* (floresta de linhas) não é certa, mas sabe-se que um dos primeiros gráficos foi apresentado no fim dos anos 70, precisamente em 1978 (Lewis e Clarke, 2001). O gráfico moderno do *forest plots*, o que é usado atualmente, foi publicado em 1982. Esse gráfico possui esse nome porque sua aparência é de uma floresta de linhas (Martinez, 2007).

A vantagem de utilizar o *forest plots* é que ele resume em uma única figura os principais resultados da meta-análise (Berwanger e colaboradores, 2007). Outra vantagem desse gráfico é que ele é de fácil compreensão.

A última representação gráfica do *forest plots*, em forma de "diamante" (é um losango), é a combinação de todos os tamanhos do efeito (é o "diamante") e de todos os intervalos

Periódico do Instituto Brasileiro de Pesquisa e Ensino em Fisiologia do Exercício **w w w . i b p e f e x . c o m . b r / w w w . r b p f e x . c o m . b r**

de confiança (são as linhas na horizontal), essa combinação é denominado em inglês de *pooled estimate* (estimativa combinada) (Marques e colaboradores, 2008). Em muitos casos, a combinação de todos os resultados é realizada através da média do tamanho do efeito (o "diamante") e da média do intervalo de confiança (as linhas na horizontal, uma é o limite inferior e a outra o limite superior)

(Sousa e Ribeiro, 2009). As demais representações gráficas costumam ser utilizadas no *forest plots* em forma de quadrado, geralmente pelo tamanho do efeito de cada estudo com o seu respectivo intervalo<br>de confianca de 95% (Schriger e confiança de 95% (Schriger e colaboradores). A figura 1 do *forest plots* ilustra essas explicações.

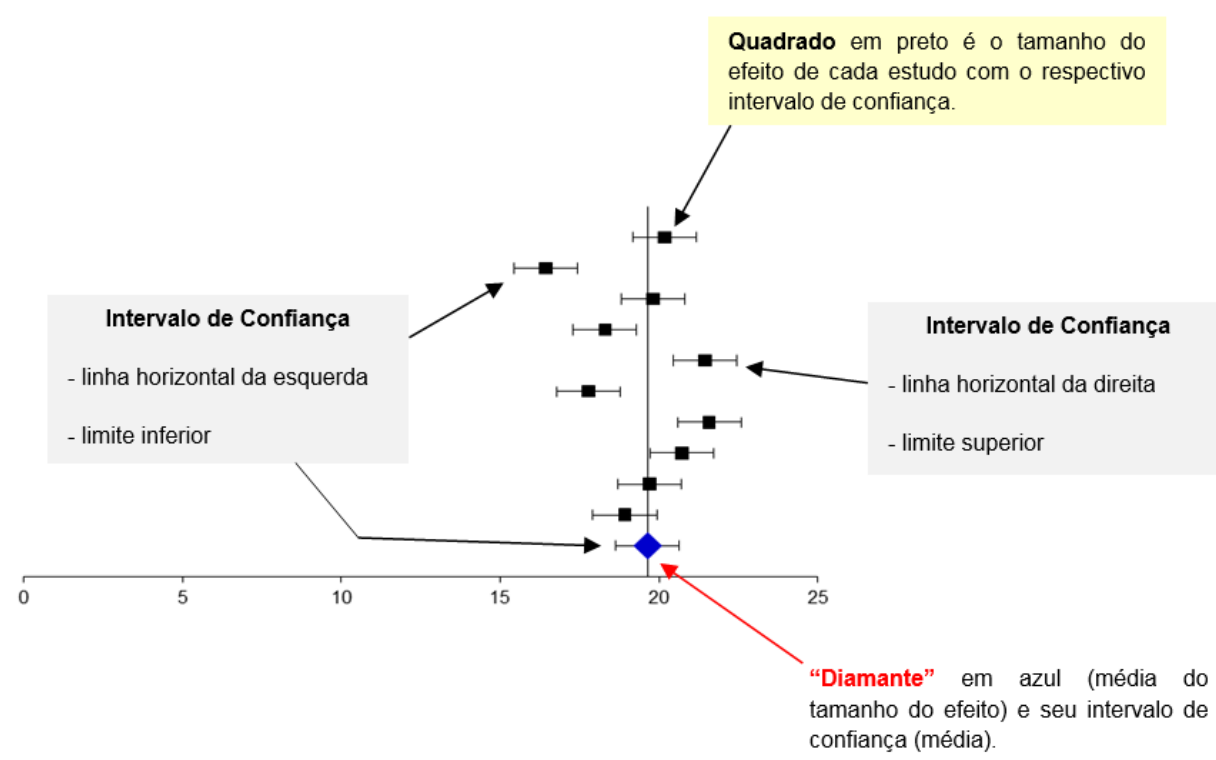

**Figura 1 -** Identificação dos componentes do forest plots (dados fictícios em percentual).

O gráfico do forest plots possui uma linha vertical que representa o efeito nulo (Santos e Cunha, 2013). Quando o intervalo de confiança não ultrapassa essa linha vertical, o nível de significância do p será menor do que 0,05 (Atallah e Castro, 1997) e quanto mais longe estiver o intervalo de confiança da linha vertical (do efeito nulo) maior será a diferença significativa (Marques e colaboradores, 2008). O intervalo de confiança fornece uma informação do benefício mínimo e máximo de algo que foi investigado. Porém, quando o intervalo de confiança cruza a linha vertical, não acontece diferença significativa (p>0,05) no estudo que foi conduzido (Muñoz e colaboradores, 2002). A figura 2 do forest plots ilustra essas explicações.

O forest plots costuma fornecer no gráfico os resultados que foram calculados (tamanho do efeito e intervalo de confiança) ou com esses valores em percentual de cada estudo (são os quadrados, o tamanho do efeito e o intervalo de confiança) e da representação gráfica em "diamante" (o losango, combinação de todos os resultados, geralmente expresso pela média do tamanho do efeito e pela média do intervalo de confiança). Umas das disposições desse gráfico costuma possuir os autores de cada pesquisa, o percentual do tamanho do efeito e do intervalo de confiança. A figura 3 ilustra essas explicações.

Periódico do Instituto Brasileiro de Pesquisa e Ensino em Fisiologia do Exercício

**w w w . i b p e f e x . c o m . b r / w w w . r b p f e x . c o m . b r**

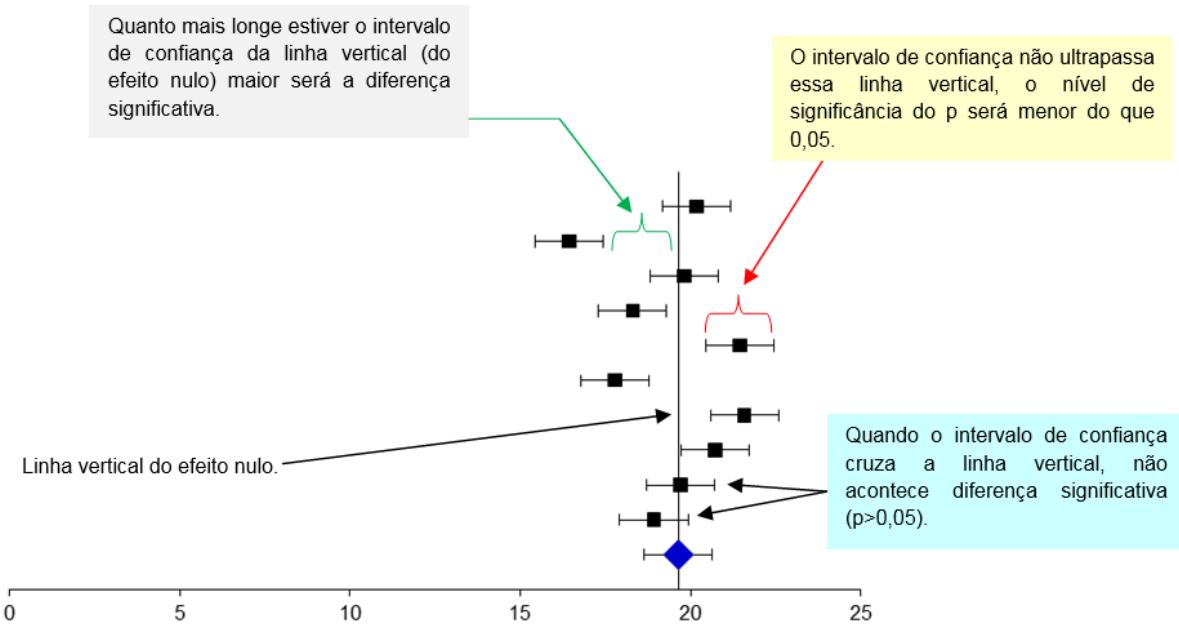

**Figura 2 –** Interpretação dos dados no forest plots (dados fictícios em percentual).

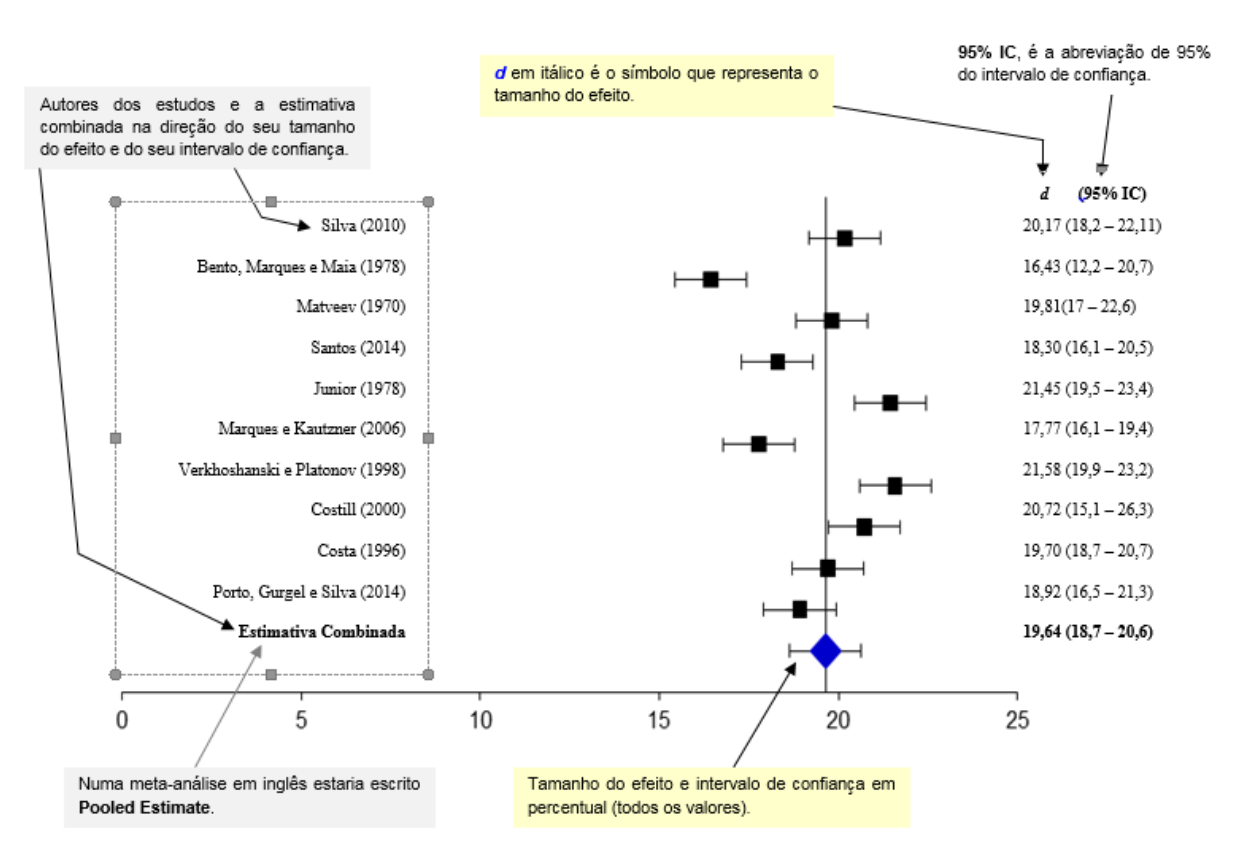

**Figura 3 -** Estrutura final do forest plot (dados fictícios em percentual).

Periódico do Instituto Brasileiro de Pesquisa e Ensino em Fisiologia do Exercício

**w w w . i b p e f e x . c o m . b r / w w w . r b p f e x . c o m . b r**

Os ensinamentos detalhados de como elaborar o gráfico do forest plots no Excel® foram baseados em dois estudos (Derzon e Alford, 2013; Neyeloff, Fuchs e Moreira, 2012), sendo para o Excel® 2010 no Windows 7. Os<br>ensinamentos foram expostos numa expostos numa sequência para o pesquisador elaborar o forest plots.

a) Apresente os valores do tamanho do efeito e do intervalo de confiança de 95% (dados extraídos da tabela 6).

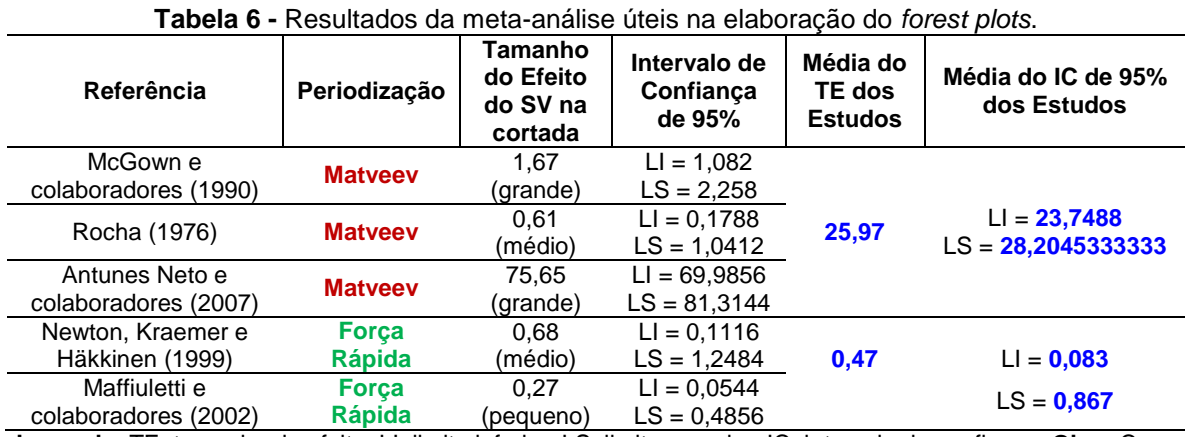

**Legenda:** TE: tamanho do efeito, LI: limite inferior, LS: limite superior, IC: intervalo de confiança. **Obs.:** Caso queira colocar esses valores no gráfico para gerar o *forest plots* também é correto.

#### **Tabela 7 -** Resultados em percentual para elaborar o *forest plots*.

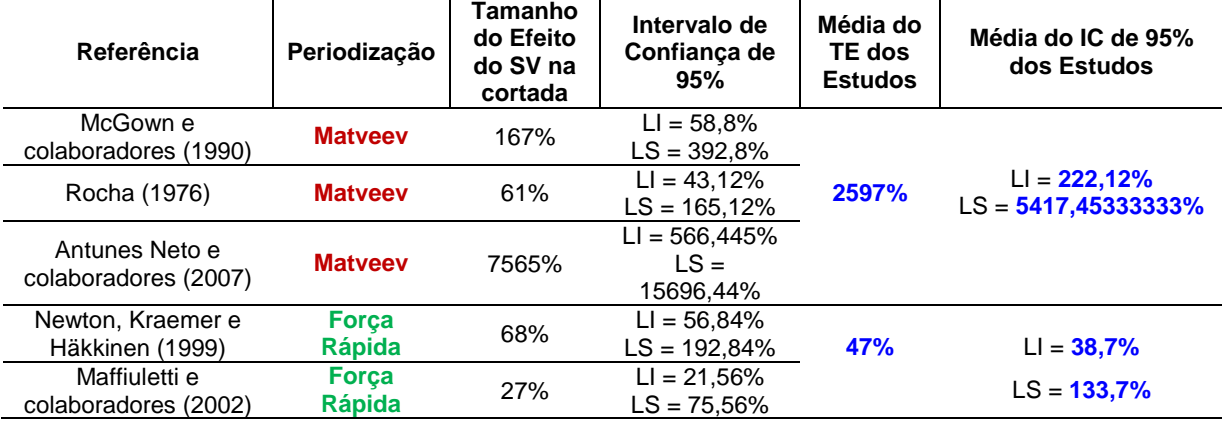

**Legenda:** TE: tamanho do efeito, LI: limite inferior, LS: limite superior, IC: intervalo de confiança.

b) Passe o tamanho do efeito (TE) e o intervalo de confiança (IC) de 95% para percentual.

**TE = TE .** 100 = **?% Limite Inferior do IC de 95% = TE** em % **–** (100 **.** IC) **Limite Superior do IC de 95% = TE** em % **+** (100 **.** IC)

**Obs.:** Na tabela 7 são apresentados os resultados em percentual.

c) Na planilha do Excel<sub>®</sub>, digite os valores que correspondem às coordenadas cartesianas X (o tamanho do efeito em percentual) e Y (a numeração crescente que organiza os dados no programa).

Periódico do Instituto Brasileiro de Pesquisa e Ensino em Fisiologia do Exercício

**w w w . i b p e f e x . c o m . b r / w w w . r b p f e x . c o m . b r**

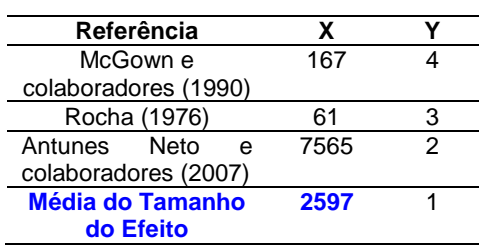

d) Ao lado da coordenada Y, digite os valores do intervalo de confiança do limite inferior (LI) e do limite superior (LS).

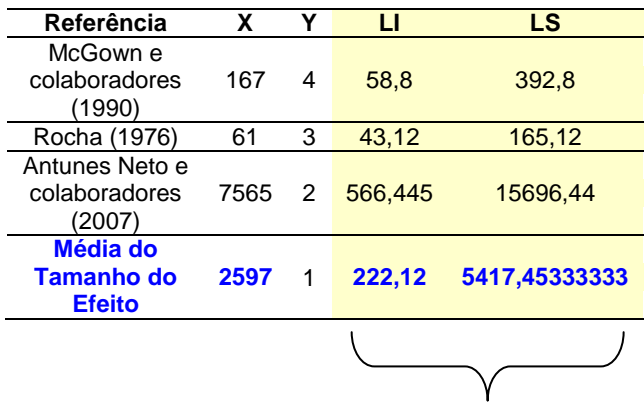

Média do limite inferior e do limite superior.

e) Coloque em evidência os valores da coordenada X e Y, clique em inserir.

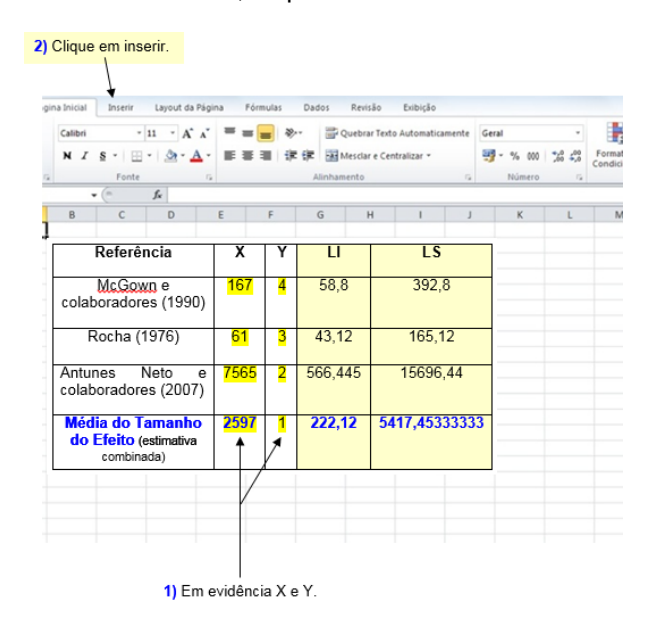

f) Vai aparecer essa página, escolha o gráfico de dispersão (em inglês chama-se *scatter plot*). O **modelo** que você deve clicar merece ser **Dispersão Somente com** Marcadores.

![](_page_13_Picture_10.jpeg)

#### g) Vai gerar o seguinte resultado.

![](_page_13_Figure_12.jpeg)

h) Agora formate todo o gráfico para depois inserir o limite inferior e superior.

Periódico do Instituto Brasileiro de Pesquisa e Ensino em Fisiologia do Exercício **w w w . i b p e f e x . c o m . b r / w w w . r b p f e x . c o m . b r**

![](_page_14_Figure_2.jpeg)

Periódico do Instituto Brasileiro de Pesquisa e Ensino em Fisiologia do Exercício **w w w . i b p e f e x . c o m . b r / w w w . r b p f e x . c o m . b r**

![](_page_15_Figure_2.jpeg)

Periódico do Instituto Brasileiro de Pesquisa e Ensino em Fisiologia do Exercício **w w w . i b p e f e x . c o m . b r / w w w . r b p f e x . c o m . b r**

i) Agora que seu gráfico foi formatado, coloque nele o intervalo de confiança inferior e superior.

![](_page_16_Figure_3.jpeg)

Periódico do Instituto Brasileiro de Pesquisa e Ensino em Fisiologia do Exercício **w w w . i b p e f e x . c o m . b r / w w w . r b p f e x . c o m . b r**

![](_page_17_Figure_2.jpeg)

6) O gráfico vai ficar dessa maneira.

- Foi necessário diminuir o tamanho do quadrado e do "diamante" para o IC aparecer.

20000

25000

15000

 $3<sup>1</sup>$ 

 $2,5$  $\overline{2}$  $1,5$  $\overline{1}$  $0.5$  $\mathbf 0$  $\overline{0}$ 

5000

10000

Periódico do Instituto Brasileiro de Pesquisa e Ensino em Fisiologia do Exercício **w w w . i b p e f e x . c o m . b r / w w w . r b p f e x . c o m . b r**

j) Vamos inserir a linha vertical do forest plots, onde fica o efeito nulo.

![](_page_18_Figure_3.jpeg)

4) Vai aparecer um ícone, clique em Selecionar Dados.

![](_page_18_Picture_75.jpeg)

Periódico do Instituto Brasileiro de Pesquisa e Ensino em Fisiologia do Exercício **w w w . i b p e f e x . c o m . b r / w w w . r b p f e x . c o m . b r**

![](_page_19_Figure_2.jpeg)

7) O gráfico fica dessa maneira.

![](_page_19_Figure_4.jpeg)

Periódico do Instituto Brasileiro de Pesquisa e Ensino em Fisiologia do Exercício **w w w . i b p e f e x . c o m . b r / w w w . r b p f e x . c o m . b r**

![](_page_20_Figure_2.jpeg)

### 9) Clique em fechar, a linha do efeito nulo fica dessa maneira.

![](_page_20_Figure_4.jpeg)

Periódico do Instituto Brasileiro de Pesquisa e Ensino em Fisiologia do Exercício **w w w . i b p e f e x . c o m . b r / w w w . r b p f e x . c o m . b r**

10) A linha do efeito nulo ficou muito grossa, diminua a espessura. - Cliques com o mouse direito na linha do efeito nulo (linha vertical), vai aparecer o ícone Formatar Série de Dados. - Clique em estilo de linha, diminua ela para 0,25 pt ou para 0,5 pt. - Clique em fechar e termine a execução do forest plots no Excelo.  $_{\rm 6}$ 5  $\overline{4}$  $\overline{2}$  $\mathbf{1}$  $\,0\,$ 25000  $\theta$ 5000 10000 15000 20000

k) Coloque no gráfico o nome dos autores, o tamanho do efeito em percentual e o limite superior e inferior do intervalo de confiança de 95% em percentual.

![](_page_21_Figure_4.jpeg)

Periódico do Instituto Brasileiro de Pesquisa e Ensino em Fisiologia do Exercício **w w w . i b p e f e x . c o m . b r / w w w . r b p f e x . c o m . b r**

![](_page_22_Figure_2.jpeg)

Periódico do Instituto Brasileiro de Pesquisa e Ensino em Fisiologia do Exercício **w w w . i b p e f e x . c o m . b r / w w w . r b p f e x . c o m . b r**

Porém, o forest plots não está mostrando o intervalo de confiança do estudo de McGown e colaboradores (1990), da pesquisa de Rocha (1976) e mostra um pouco do limite inferior do intervalo de confiança da estimativa combinada. A solução é a seguinte:

![](_page_23_Figure_3.jpeg)

Como realizar o *forest plots* com os valores do tamanho do efeito e do intervalo de confiança de 95% do salto vertical na cortada da periodização de Matveev e da periodização de força rápida?

O procedimento é igual ao anterior, só muda um quesito, a linha do efeito nulo. Então, somente vai ser apresentado como ordenar os dados e como o gráfico fica em cada fase.

A) Na planilha do Excel<sup>®</sup>, digite os valores que correspondem às coordenadas cartesianas X (tamanho do efeito com o valor calculado, ver tabela 6) e Y (coloque a numeração crescente que organiza os dados no programa).

![](_page_23_Picture_219.jpeg)

Periódico do Instituto Brasileiro de Pesquisa e Ensino em Fisiologia do Exercício **w w w . i b p e f e x . c o m . b r / w w w . r b p f e x . c o m . b r**

![](_page_24_Figure_2.jpeg)

B) O gráfico da ordenação **A** fica dessa maneira.

C) Após fazer toda formatação necessária no gráfico, insira o limite inferior (LI) e o limite superior (LS) do intervalo de confiança no *forest plots*. A ordenação é apresentada a seguir:

![](_page_24_Picture_96.jpeg)

D) O gráfico da ordenação C fica dessa maneira. $\dot{20}$ Á0 60  $\dot{80}$ 100  $120$  $140$ 160 180

1) O intervalo de confiança foi gerado a partir de Mais Opções de Barras de Erros, sendo deletada a barra vertical.

- Clique no gráfico e vá para Ferramentas de Gráficos, clique em Layout, depois em Barras de Erros e por último em Mais Opções de Barras de Erros.

Periódico do Instituto Brasileiro de Pesquisa e Ensino em Fisiologia do Exercício **w w w . i b p e f e x . c o m . b r / w w w . r b p f e x . c o m . b r**

E) A linha do efeito nulo (barra na vertical) precisa ter uma relação com os dados do tamanho do efeito, então, para ajustar ela numa localização, foi tirada a média dos valores do tamanho do efeito do salto vertical na cortada das duas periodizações, dando um resultado de 15,77. No valor 15,77 da coordenada X (linha horizantal) que a barra de efeito nulo foi posicionada. Em alguns casos, a linha do efeito nulo realizada no Excel® não

fica próxima da estimativa combinada (é a média do tamanho do efeito de cada salto vertical conforme a periodização), isso também ocorre em algumas referências (Derzon e Alford, 2013; Martinez, 2007). Coloque os dados da coordenada X em uma coluna (média do tamanho do efeito) e da coordenada Y em outra (numeração crescente que organiza os dados no programa).

![](_page_25_Figure_4.jpeg)

F) O gráfico gerado pela ordenação E fica dessa maneira. Lembrando que a coordenada Y foi deletada.

![](_page_25_Figure_6.jpeg)

Periódico do Instituto Brasileiro de Pesquisa e Ensino em Fisiologia do Exercício **w w w . i b p e f e x . c o m . b r / w w w . r b p f e x . c o m . b r**

G) O forest plots está pronto, com os dados do salto vertical (SV) na cortada dos dois tipos de periodizações investigados.

![](_page_26_Figure_3.jpeg)

### **CONCLUSÃO**

Escrever uma meta-análise é demorado e cansativo, sendo importante do pesquisador conhecer como são feitos os cálculos, mesmo que não utilize o Excel® para resolver as contas. Através dessa revisão, o leitor aprendeu em detalhes como é feita toda a matemática e estatística de uma meta-análise de qualidade. Também foi fornecido um conteúdo explicando como interpretar os resultados do *forest plots* e a maneira de elaborar esse gráfico no Excel®. Em conclusão, a prática da meta-análise é uma tarefa difícil, mas quando bem executada, torna um estudo relevante para o esporte e a atividade física.

### **REFERÊNCIAS**

1-Antunes Neto, J.; Ribeiro, P.; El-Kathilb, S.; Zoppi, C.; Pereira-da-Silva, L.; Macedo, D. Oxidative stress monitoring in volleyball players during a championship. Refeld. Vol. 2. Num. 3. p. 92-101. 2007.

2-Atallah, N.; Castro, A. Revisões sistemáticas da literatura e metanálise. Diagnóstico e Tratamento. Vol. 2. Num. 2. p. 12-15. 1997.

3-Bax, L.; Yu, L-M.; Ikeda, N.; Moons, K. A systematic comparison of software dedicated to meta-analysis of causal studies. BMC Medical Research Methodology. Vol. 7. Num. 40. p. 1-9. 2007.

4-Berwanger, O.; Suzumura, E.; Buehler, A.; Oliveira, J. Como avaliar criticamente revisões sistemáticas e metanálises? Revista Brasileira de Terapia Intensiva. Vol. 19. Num. 4. p. 475- 480. 2007.

5-Brady, F. Contextual interference: a metaanalytic study. Perceptual and Motor Skills. Vol. 99. Num. 1. p. 116-126. 2004.

6-Bonita, R.; Beaglehole, R.; Kjellström, T. Epidemiologia básica. 2ª ed. São Paulo: Santos. 2010.

7-Bosquet, L.; Montpetit, J.; Arvisais, D.; Mujika, I. Effects of tapering on performance: a meta-analysis. Medicine and Science in Sports and Exercise. Vol. 39. Num. 8. p. 1358-1365. 2007.

8-Cano-Corres, R.; Sánchez-Álvarez, J.; Fuentes-Arderiu, X. The effect size: beyond

Periódico do Instituto Brasileiro de Pesquisa e Ensino em Fisiologia do Exercício **w w w . i b p e f e x . c o m . b r / w w w . r b p f e x . c o m . b r**

statistical significance. Journal of the International Federation of Clinical Chemistry and Laboratory Medicine. Vol. 23. Num. 1. p. 1-5. 2012.

9-Chen, M.; Fan, X.; Moe, S. Criterion-related validity of the Borg ratings of perceived exertion scale in healthy individuals: a metaanalysis. Journal of Sports Sciences. Vol. 20. Num. 11. p. 873-899. 2002.

10-Coutinho, E.; Cunha, G. Conceitos básicos de epidemiologia e estatística para a leitura de ensaios clínicos controlados. Revista Brasileira de Psiquiatria. Vol. 27. Num. 2. p. 146-151. 2005.

11-Dantas, E.; Godoy, E.; Araujo, C.; Oliveira, A.; Azevedo, R.; Tubino, M.; Gomes, A. Adequabilidade dos principais modelos de periodização do treinamento esportivo. Revista Brasileira de Ciências do Esporte. Vol. 33. Num. 2. p. 483-494. 2011.

12-Derzon, J.; Alford, A. Forest plots in Excel: moving beyond a clump of trees to a forest of visual information. Practical Assessment, Research and Evaluation. Vol. 18. Num. 7. p. 1-9. 2013.

13-Durlak, J. How to select, calculate, and interpret effect sizes. Journal of Pediatric Psychology. Vol. 34. Num. 9. p. 917-928. 2009.

14-Fradkin, A.; Zazryn, I.; Smoliga, J. Effects of warming-up on physical performance: a systematic review with meta-analysis. Journal Strength and Conditioning Research. Vol. 24. Num. 1. p. 140-148. 2010.

15-Fröhlich, M.; Emrich, E.; Pieter, A.; Stark, R. Outcome effects and effects sizes in sport sciences. International Journal of Sports Science and Engineering. Vol. 3. Num. 3. p. 175-179. 2009.

16-Glass, G. Primary, secondary, and metaanalysis of research. Educational Researcher. Vol. 5. Num. 10. p. 3-8. 1976.

17-Glass, G.; McGaw, B.; Smith, M. Metaanalysis in social research. Newbury Park: Sage. 1981.

18-Hagger, M. Meta-analysis in sport and<br>exercise research: review, recent research: review, recent development, and recommendations. European Journal of Sports Science. Vol. 6. Num. 2. p. 103-115. 2006.

19-Hedges, L. Statistical methodology in metaanalysis. New Jersey: ERIC, 1982.

20-Hedges, L. Fitting categorical models to effect sizes from a series of experiments. Journal of Educational Statistics. Vol. 7. Num. 2. p. 119-137. 1982b.

21-Hedges, L. Meta-analysis. Journal of Educational Statistics. Vol. 17. Num. 4, p. 279- 296. 1992.

22-Hedges, L.; Olkin, I. Statistical methods for meta-analysis. New York: Academic Press. 1985.

23-Hedges, L.; Gurevitch, J.; Curtis, P. The meta-analysis of response ratios in experimental ecology. Ecology. Vol. 80. Num. 4. p. 1150-1156. 1999.

24-Hedges, L.; Pigott, T. The power of statistical tests for moderators in metaanalysis. Psychological Methods. Vol. 9. Num. 4. p. 426-445. 2004.

25-Higgins, J.; Thompson, S. Quantifying heterogeneity in a meta-analysis. Statistics in Medicine. Vol. 21. Num. 11. p. 1539-1558. 2002.

26-Higgins, J.; Thompson, S.; Deeks, J.; Altman, D. Measuring inconsistency in metaanalysis. BMJ. Vol. 327. Num. 2414. p. 557- 560. 2003.

27-Huedo-Medina, T.; Sanchez-Meca, J.; Marin-Martinez, F. Assessing heterogeneity in meta-analyisis: Q statistics or  $I^2$  index? CHIP Documents. University of Connecticut. 2006. p. 3-15.

28-Hunter, J.; Schmidt, F. Cumulative research knowledge and social policy formulation: the critical role of meta-analysis. Psychology, Public Policy, and Law. Vol. 2. Num. 2. p. 324- 347. 1996.

Periódico do Instituto Brasileiro de Pesquisa e Ensino em Fisiologia do Exercício **w w w . i b p e f e x . c o m . b r / w w w . r b p f e x . c o m . b r**

29-Hunter, J.; Schmidt, F. Fixed effects vs.<br>random effects meta-analysis models: random effects meta-analysis models: implications for cumulative research knowledge. International Journal of Selection and Assessment. Vol. 8. Num. 4. p. 275-292. 2000.

30-Kopper, K.; McKenzie, D.; Peterson, D. The evaluation of meta-analysis techniques for quantifying prescribed fire effects on fuel loadings. USDA. Portland: US Department of Agriculture. 2009.

31-Lewis, S.; Clarke, M. Forest plots: trying to see the wood and the trees. BMJ. Vol. 322. Num. 16. p. 1479-1480. 2001.

32-Maffiuletti, N.; Folz, M.; Pierno, E.; Mauro, F. Effect of combined electrostimulation and plyometric training on vertical jump height. Medicine and Science in Sports and Exercise. Vol. 34. Num. 10. p. 1638-1644. 2002.

33-Mann, D.; Williams, M.; Ward, P; Janelle, C. Perceptual-cognitive expertise in sport: a metaanalysis. Journal of Sport and Exercise Psychology. Vol. 29. Num. 4. p. 457-478. 2007.

34-Markovic, G.; Newton, R. Does plyometric training improve vertical jump height? British Journal of Sports Medicine. Vol. 41. Num. 6. p. 349-355. 2007.

35-Marques, J.; Marques, D.; Silveira, J.; Mata, A. Revisões sistemáticas: o que são e para que servem. Revista Portuguesa de Estomatologia, Medicina Dentária e Cirurugia Maxilofacial. Vol. 49. Num. 3. p. 171-178. 2008.

36-Marques Junior, N. Efeito do treino de força rápida no salto vertical: uma meta-análise. Lecturas: Educación Física y Deportes. Vol. 16. Num. 161. p. 1-11. 2011.

37-Marques Junior, N. A periodização de Matveev melhora o salto vertical do atleta do voleibol de alto nível? Revista Brasileira de Prescrição e Fisiologia do Exercício. Vol. 7. Num. 37. p. 29-38. 2013.

38-Marques Junior, N.; Pereira, T. Ajuste de curva monoexponencial da cinética do VO<sub>2</sub>: um estudo com Excel® . Lecturas: Educación Física y Deportes. Vol. 18. Num. 180. p. 1-21. 2013.

39-Marques Junior, N. Estatística aplicada ao esporte e a atividade física. 2ª ed., Vol. 1. Niterói: sem ed. 2014.

40-Marques Junior, N. Manual do software Skill Spector (versão 1.2.3, Dinamarca) para análise bidimensional em biomecânica. 2ª ed. Niterói: sem ed. 2014b.

41-Martinez, E. Metanálise de ensaios clínicos controlados aleatorizados: aspectos quantitativos. Medicina. Vol. 40. Num. 2. p. 223-235. 2007.

42-McGown, C.; Conlee, R.; Sucec, A.; Buono, M..; Tamayo, M.; Phillips, W. Gold medal vollevball: the training program and volleyball: the training program and physiological profile of the 1984 Olympic champions. Research Quarterly for Exercise and Sports. Vol. 61. Num. 2. p. 196-200. 1990.

43-Muñoz, S.; Takayanagui, A.; Santos, C.; Sanchez-Sweatman, O. Revisão sistemática de literatura e metanálise: noções básicas sobre seu desenho, interpretação e aplicação na área da saúde. Anais do 8º Simpósio Brasileiro de Comunicação da Enfermagem. Maio de 2002.

44-Neyloff, J.; Fuchs, S.; Moreira, L. Metaanalysis and forest plots using a Microsoft excel spreadsheet: step-by-step guide focusing on descriptive data analysis. BMC Research Notes. Vol. 5. Num. 52. p. 1-6. 2012.

45-Newton, R.; Kraemer, W.; Häkkinen, K. Effects of ballistic training on preseason preparation of elite volleyball players. Medicine and Science in Sports and Exercise. Vol. 31. Num. 2. p. 323-330. 1999.

46-Rhea, M. Determining the magnitude of treatment effects in strength training research through the use of the effect size. Journal of Strength and Conditioning Research. Vol. 18. Num. 4. p. 918-920. 2004.

47-Ribeiro, Y.; Del Vecchio, F. Metanálise dos efeitos agudos dos alongamentos na realização de corrida de alta intensidade. Revista Brasileira de Educação Física e Esporte. Vol. 25. Num. 4. p. 567-581. 2011.

Periódico do Instituto Brasileiro de Pesquisa e Ensino em Fisiologia do Exercício

**w w w . i b p e f e x . c o m . b r / w w w . r b p f e x . c o m . b r**

48-Rocha, P. A marcha do voleibol moderno nas Olimpíadas de Montreal: a preparação física da seleção brasileira. Revista de Educação Física. p. 31-34. Vol.-. Num.-. p.-. 1976.

49-Santos, E.; Cunha, M. Interpretação crítica dos resultados estatísticos de uma metaanálise: estratégias metodológicas. Millenium. Vol. 44. Num.-. p. 85-98. 2013.

50-Schmidt, F. Meta-analysis: a constantly evolving research integration tool. Organizational Research Methods. Vol. 1. Num. 1. p. 96-113. 2008.

51-Schriger, D.; Altman, D.; Vetter, J. Heafner, T.; Moher, D. Forest plots in reports of systematic reviews: a cross-sectional study reviewing current practice. International Journal of Epidemiology. Vol. 39. Num. 2. p. 421-429. 2010.

52-Shadish, W.; Haddock, C. Combining estimates of effect size. In: Cooper, H.; Hedges, L.; Valentine, J. (Eds). The handbook of research synthesis and meta-analysis. 2<sup>nd</sup> ed. New York: Russell Sage Foundations, 2009. p. 257-278.

53-Shachar, M. Meta-analysis: the preferred method of choice for the assessment of distance learning quality factors. International Review of Research in Open and Distance Learning. Vol. 9. Num. 3. p. 1-15. 2008.

54-Sousa, M.; Ribeiro, A. Revisão sistemática e meta-análise de estudos de diagnóstico e prognóstico: um tutorial. Arquivos Brasileiros de Cardiologia. Vol. 92. Num. 3. p. 241-251. 2009.

55-Thomas, J.; Nelson, J. Métodos de pesquisa em atividade física. 3ª ed. Porto Alegre: Artmed. 2002.

56-Thompson, C. The impact of multiple endpoint dependency on homogeneity measures in meta-analysis. Master`s thesis in science. Department of Educational Psychology and Learning Systems. 2011.

Recebido para publicação 24/02/2014 Aceito em 23/06/2014